## <HDC.Together> HUAWEI DEVELOPER CONFERENCE 2021

Copyright © Huawei Device Co., Ltd. 2021. All right reserved. Redistribution or public display not permitted without written permission from Huawei.

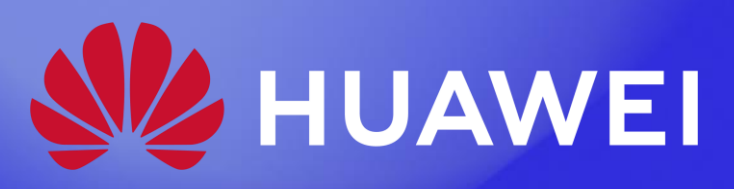

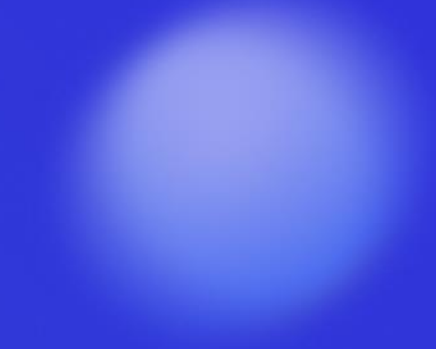

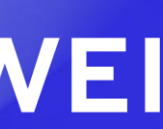

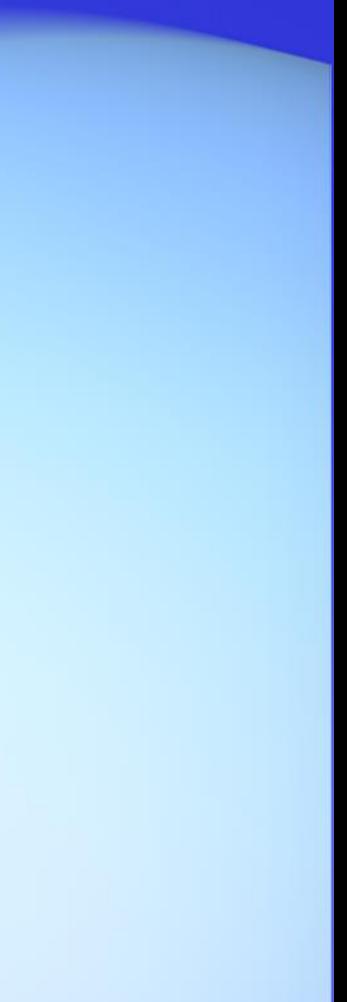

# 鸿蒙智联新交互体验实践分享

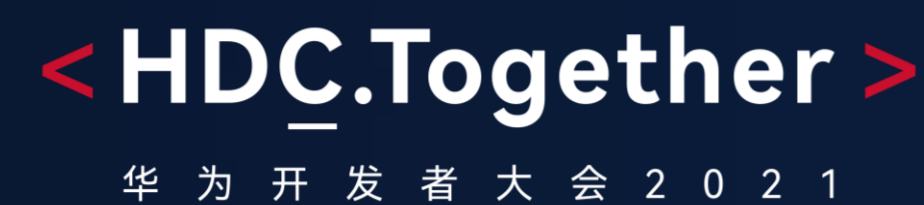

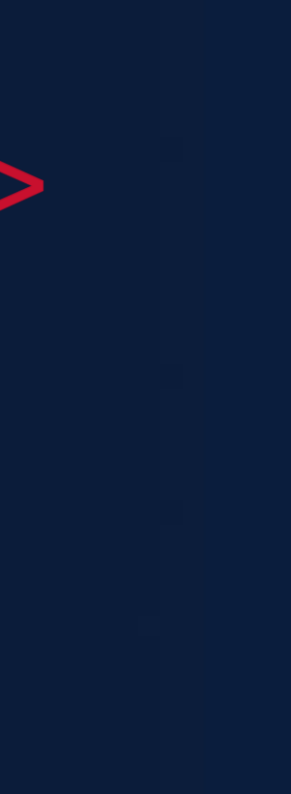

# 鸿蒙智联新交互体验NFC碰一碰介绍 NFC碰一碰开发调测整体方案  $\overline{[2]}$ NFC碰一碰开发调测四大步骤 3 智能风扇实践  $\overline{A}$ 美的碰一碰实践

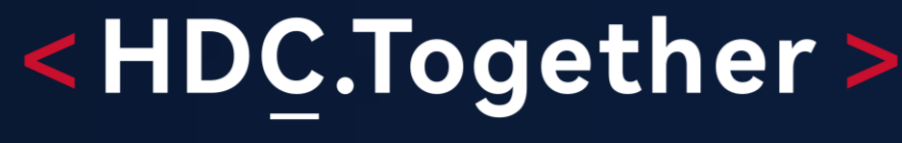

者 大 会 2 0 2 1

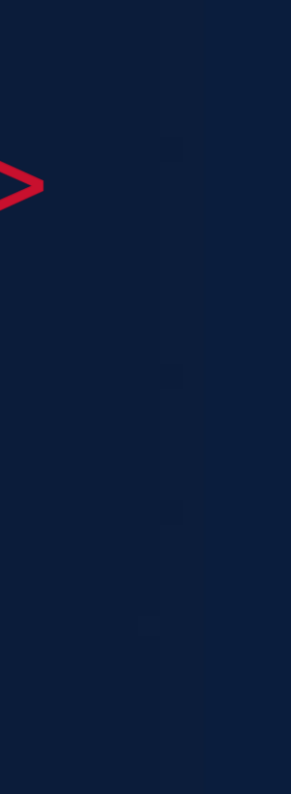

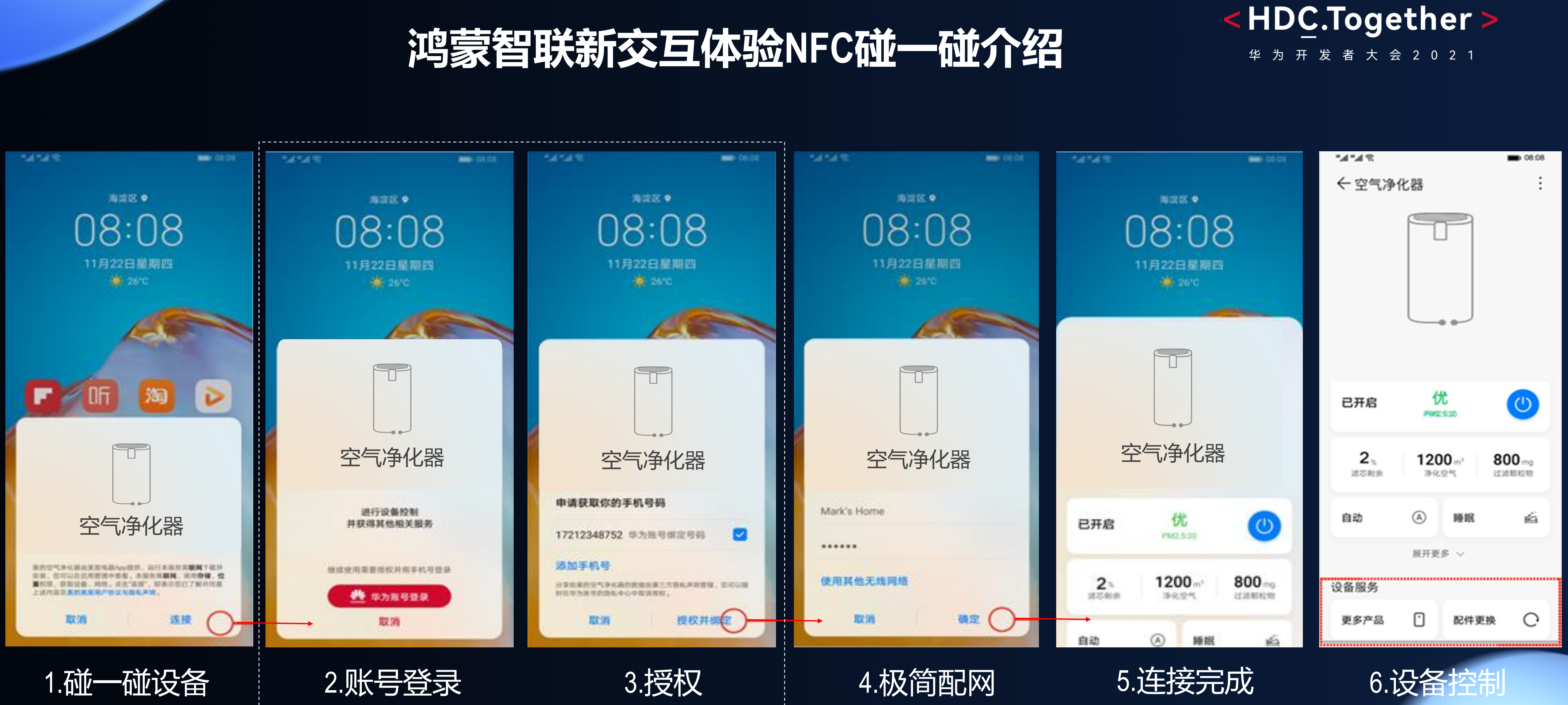

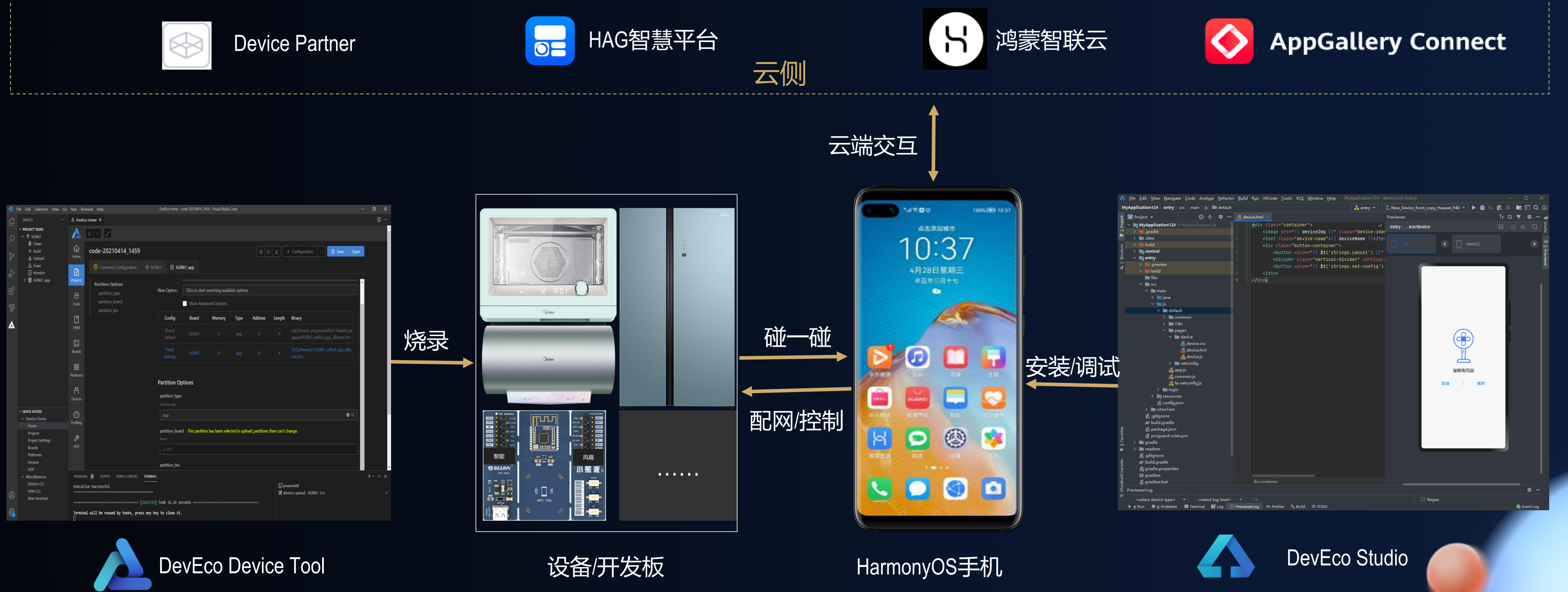

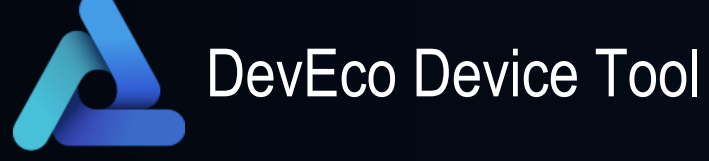

#### <HDC.Together>

华 为 开 发 者 大 会 2 0 2 1

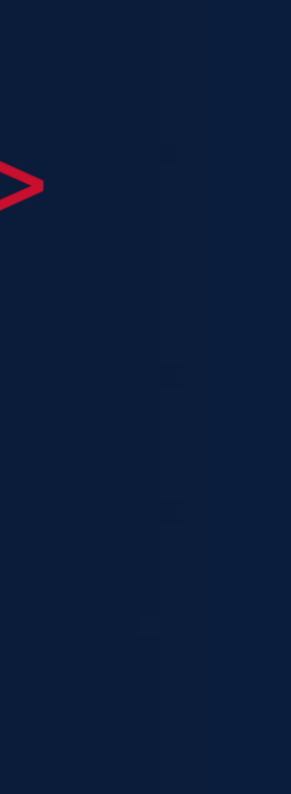

# NFC碰一碰开发调测解决方案

#### 针对NFC碰一碰如何进行开发调测,为开发者提供一整套方案

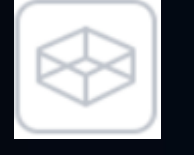

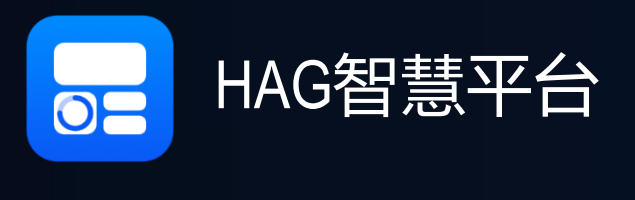

#### 关注原子化服务调试 关注原子化服务调试 关注自己开发的功能 关注原子化服务调试

### 与华为的流程集成

#### Step3 原子化服务调试

Step 2

原子化服务开发

#### Step4 全流程集成验证

## NFC碰一碰开发调测四大步骤

#### Step1 设备侧开发调试

1. 原子化服务模板/样例 2. 原子化服务代码编写 3. 低代码/零代码开发

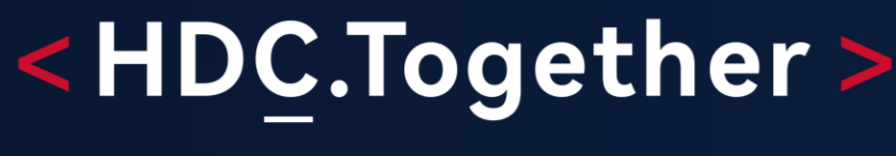

#### 华 为 开 发 者 大 会 2 0 2 1

1.申请调测权限 2.原子化服务调试

3. 界面预览

DevEco Studio 1. Device Partner平台

- 1. 申请标签
- 2. 写标签
- 3. 配置碰一碰意图
- 4. 集成验证
- 调测助手
- 2. HAG智慧平台

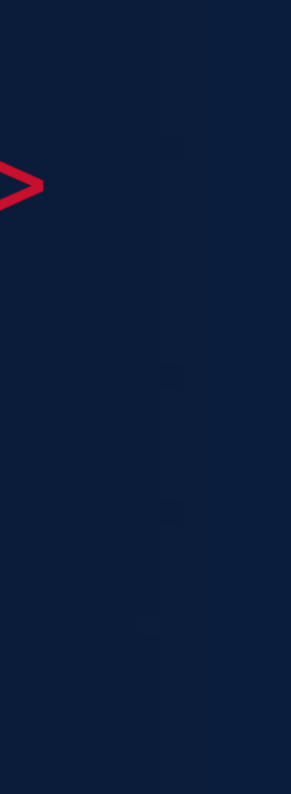

- 关注设备侧功能
- 1. 创建品类
- 2. 获取服务包套件
- 3. 设备侧功能编译/烧录
- 4. 设备侧功能验证
- 1. Device Partner平台
- 2. DevEco Device Tool

2. DevEco Studio

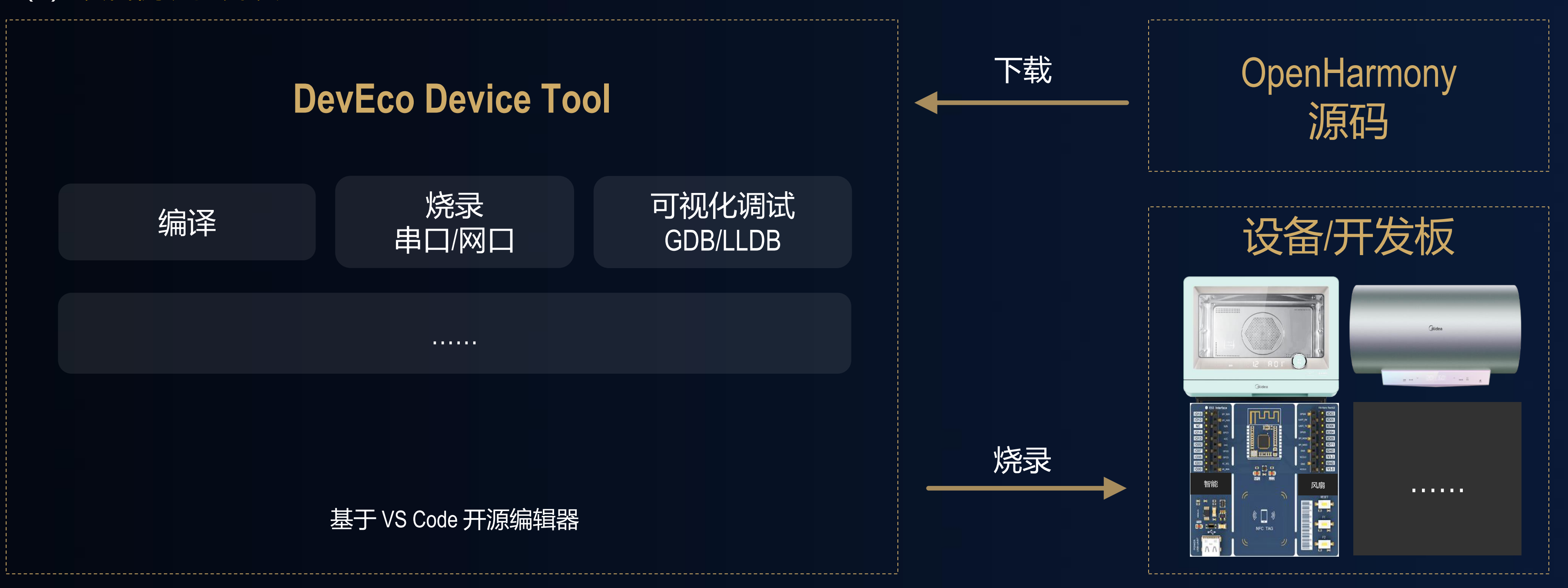

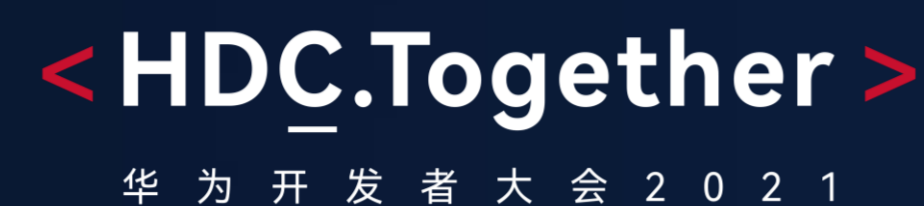

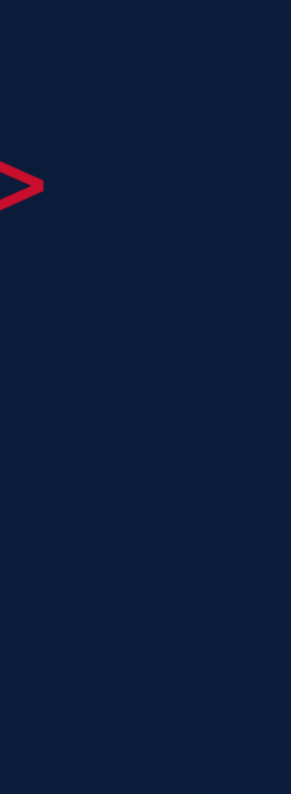

- (1) Device Partner平台定义产品, 并获取服务包套件
- (2)设备侧功能开发

### Step 1: 鸿蒙智联设备侧功能开发调试

#### 关注设备侧功能开发

个人开发者

企业开发者

精简的模板 设备发现、配网、设备控制

量身定做的样例 设备发现、账号登录、隐私授权、配网、设备控制

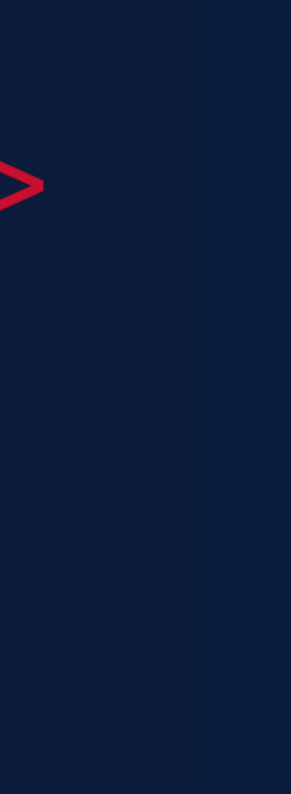

### Step 2: 设备控制类原子化服务开发

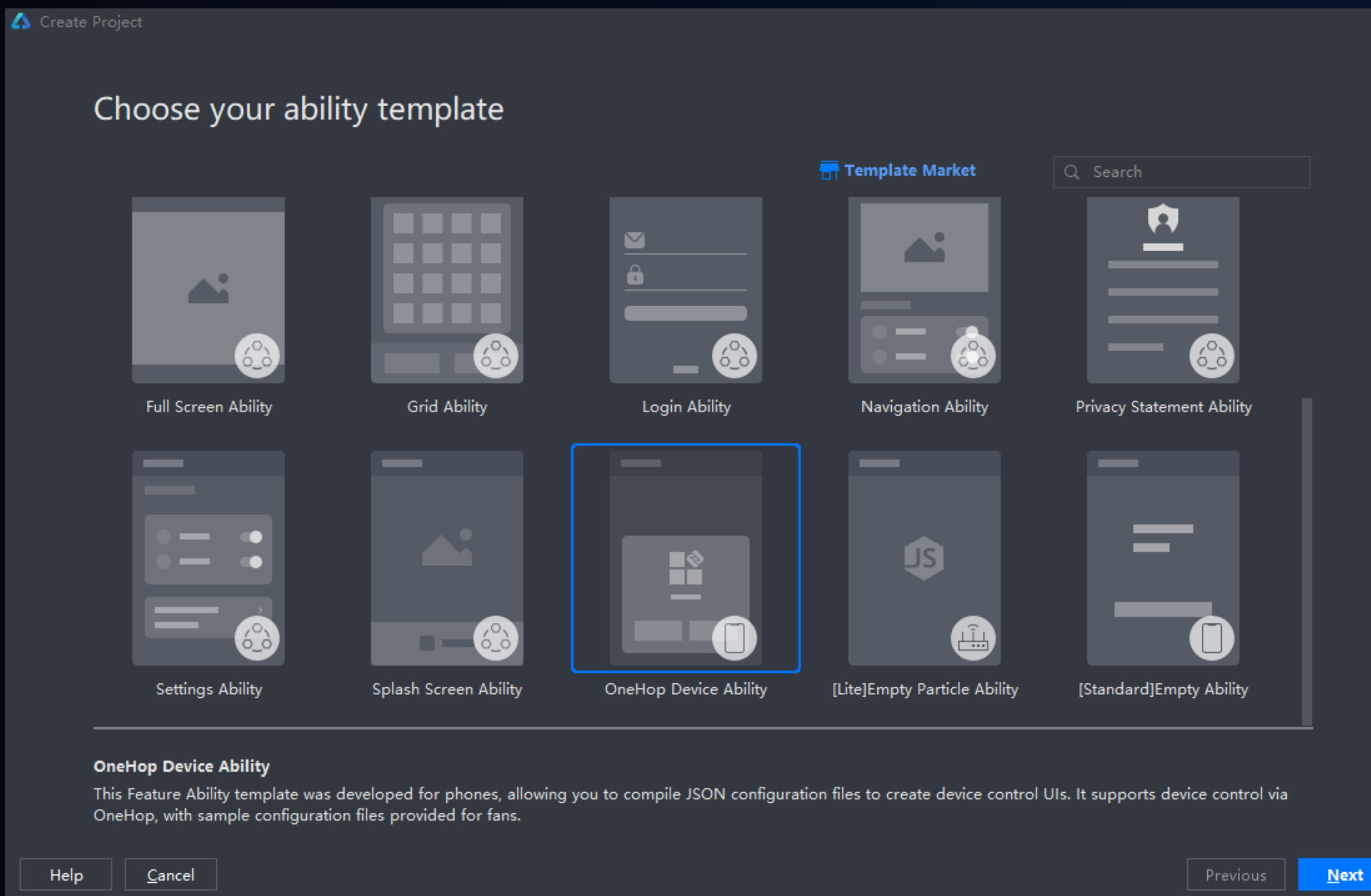

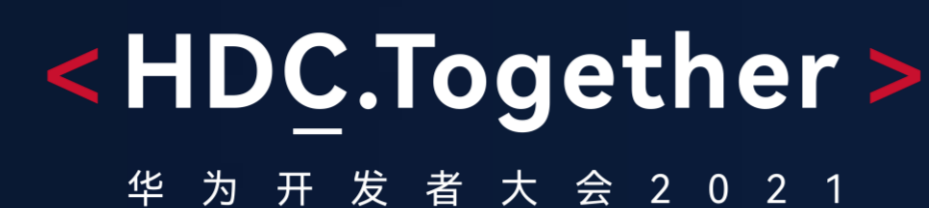

- (1)通过预览器查看界面效果
- (2) 断点调试原子化服务, 并进行设备发现/配网/控制 (前提: 申请调测权限)

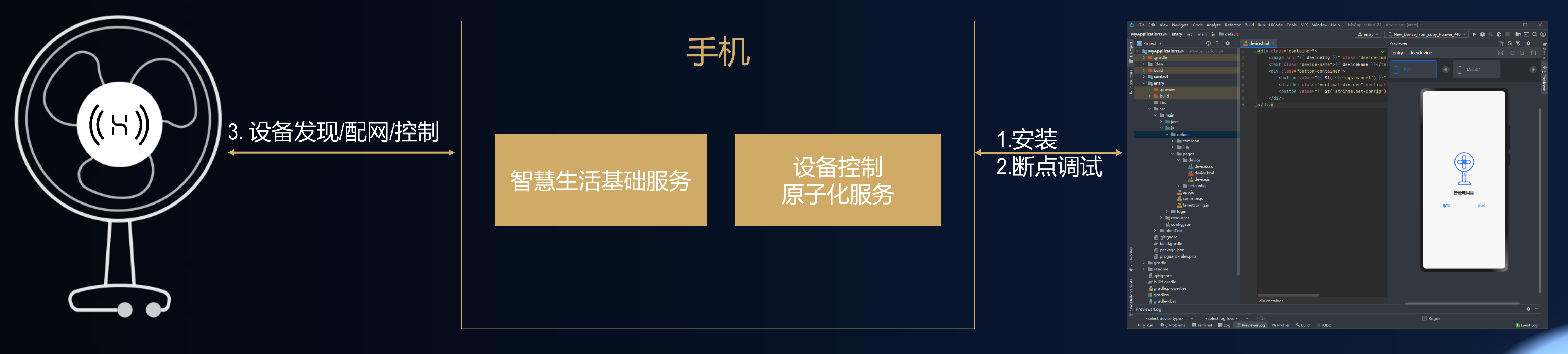

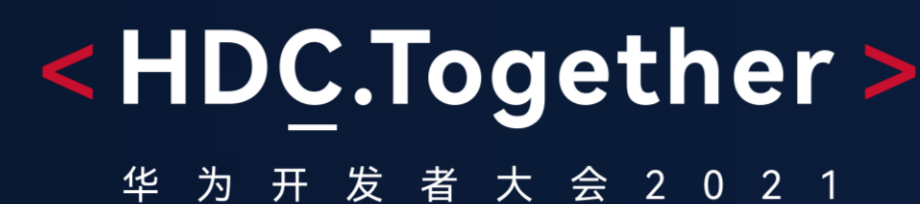

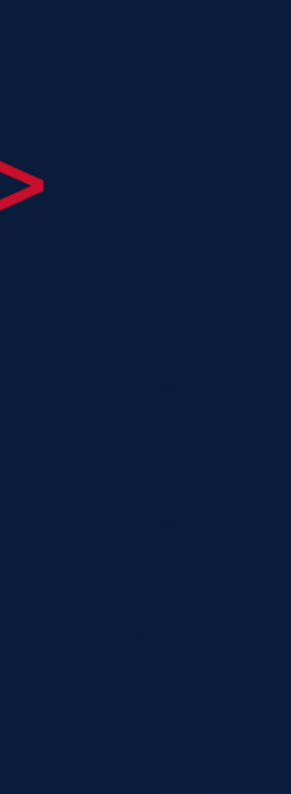

### Step 3: 设备控制类原子化服务本地调试

关注设备控制原子化服务本身功能,无需关注华为碰一碰的整体流程

#### 原子化服务上架前,可以端到端的进行集成验证 关注自己实现的功能,也关注和碰一碰的整体流程进行集成验证

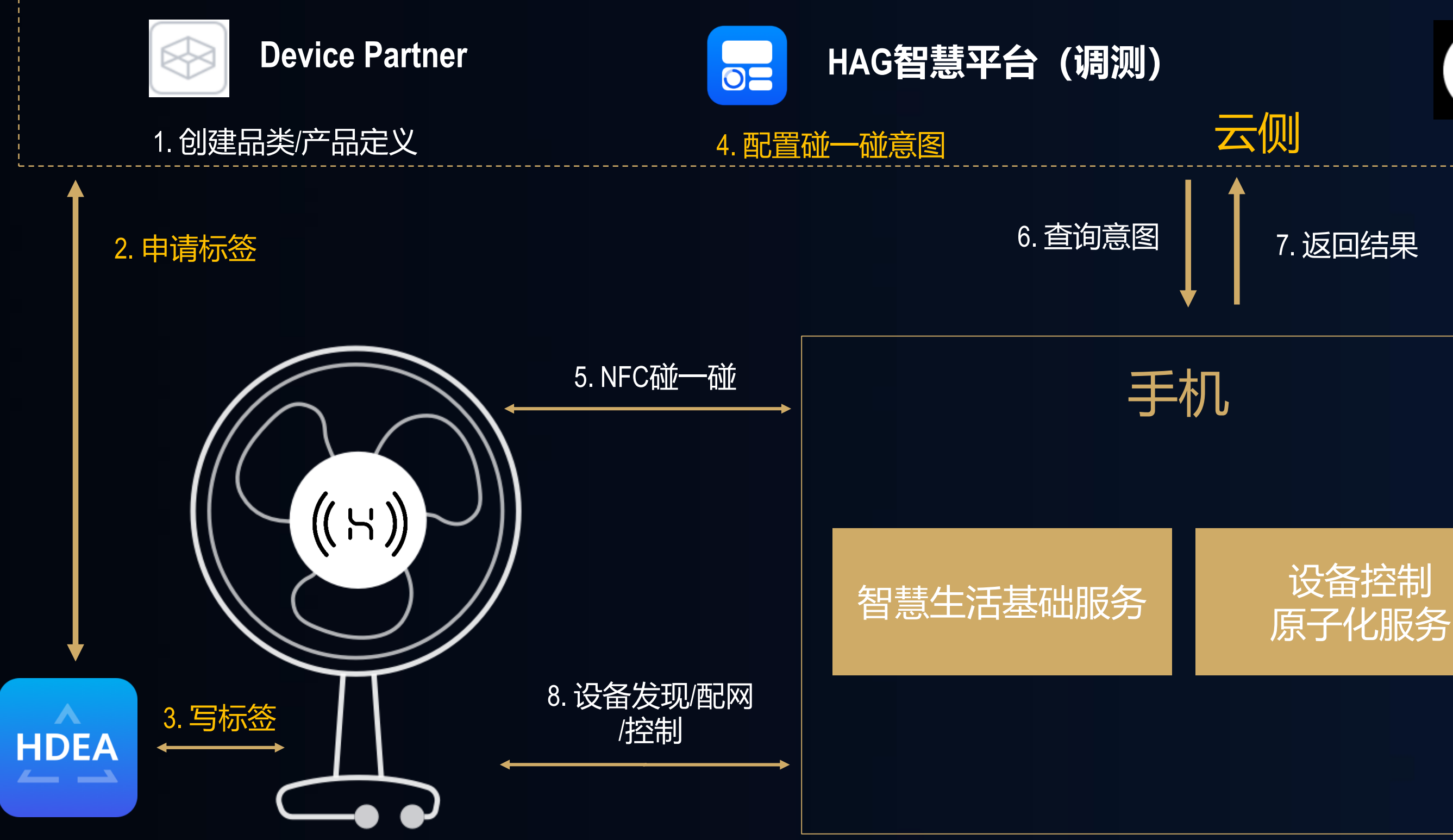

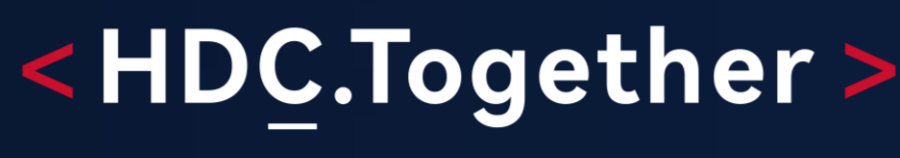

华 为 开 发 者 大 会 2 0 2 1

#### **十月 鸿蒙智联云(调测) AppGallery Connect** 云侧 7. 返回结果 serior with the matrix<br>
and the matrix<br>
and the matrix<br>
and the matrix<br>
and the matrix<br>
and the matrix<br>
and the matrix<br>
and the matrix<br>
and the matrix<br>
and the matrix<br>
and the matrix<br>
and the matrix<br>
and the matrix<br>
and / **III,** MyApp  $\begin{picture}(45,4) \put(0,0){\line(1,0){155}} \put(15,0){\line(1,0){155}} \put(15,0){\line(1,0){155}} \put(15,0){\line(1,0){155}} \put(15,0){\line(1,0){155}} \put(15,0){\line(1,0){155}} \put(15,0){\line(1,0){155}} \put(15,0){\line(1,0){155}} \put(15,0){\line(1,0){155}} \put(15,0){\line(1,0){155}} \put(15,0){\line(1,0){155}} \put$ 设备控制 安装/运行 智能电风扇 / ■ grad<br>
■ readme<br>
■ gitignore<br>
● build.gradle<br>
■ gradlew.bat<br>
■ gradlew.bat<br>
→ reviewerLog select device type>  $\forall$  | <select log level>  $\forall$  | Q<br>
> 4: Run | 0 6: Problems | 21 Terminal | 20 Log | El PreviewerLog | 71 Profiler | A Build | El TODO

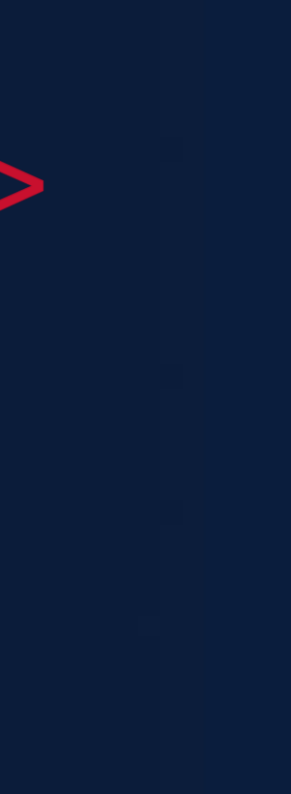

### Step 4: 全流程集成验证

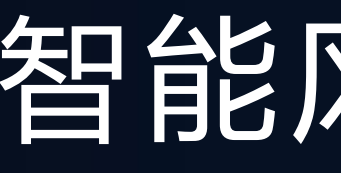

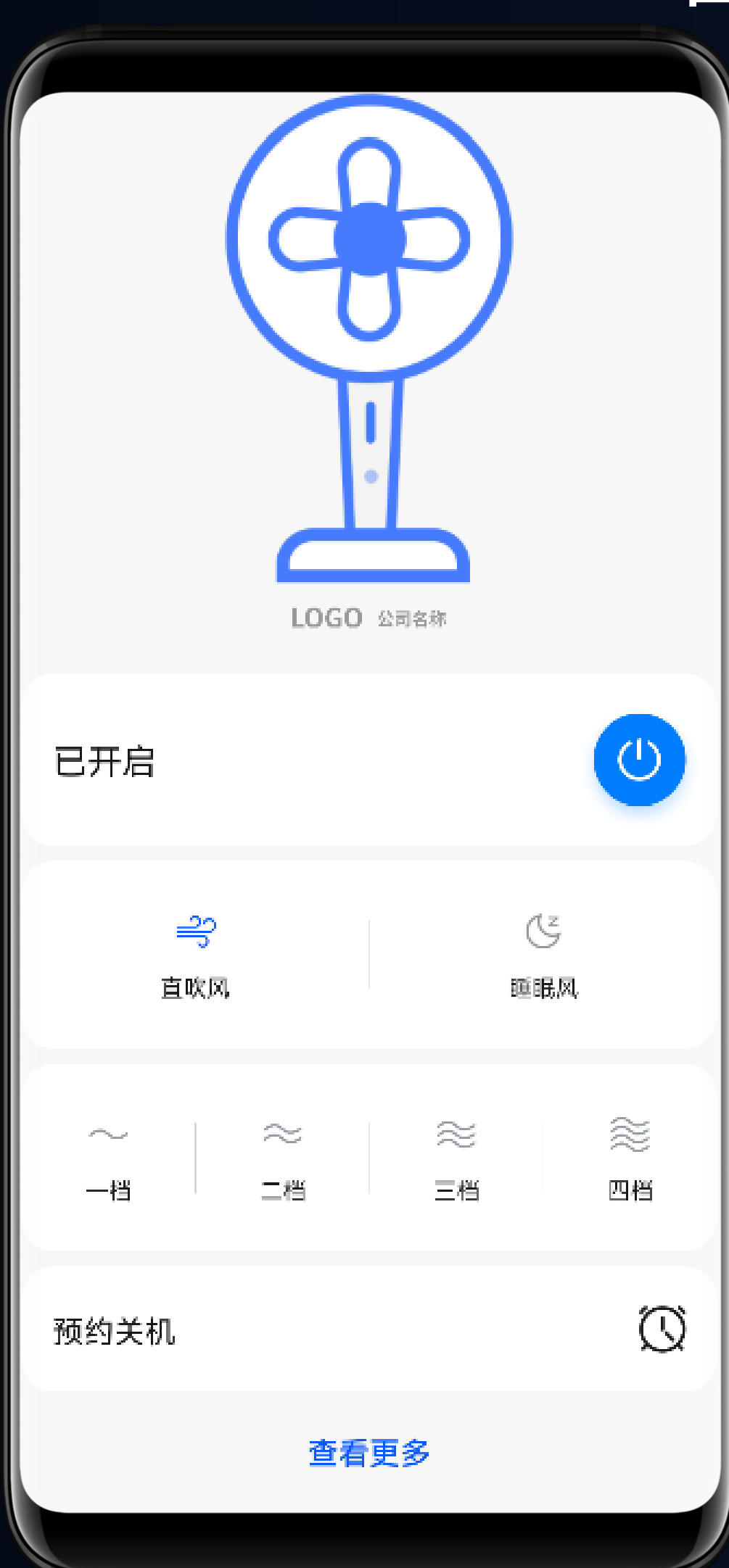

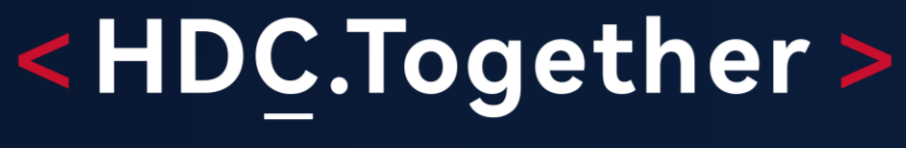

#### 华为开发者大会2021

### 智能风扇实践

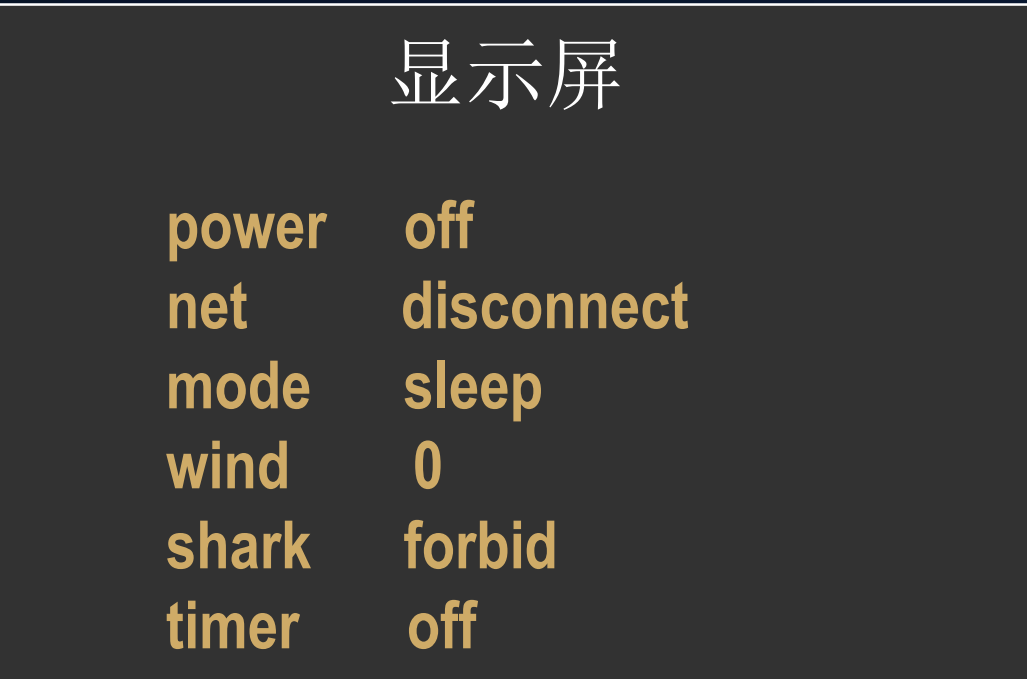

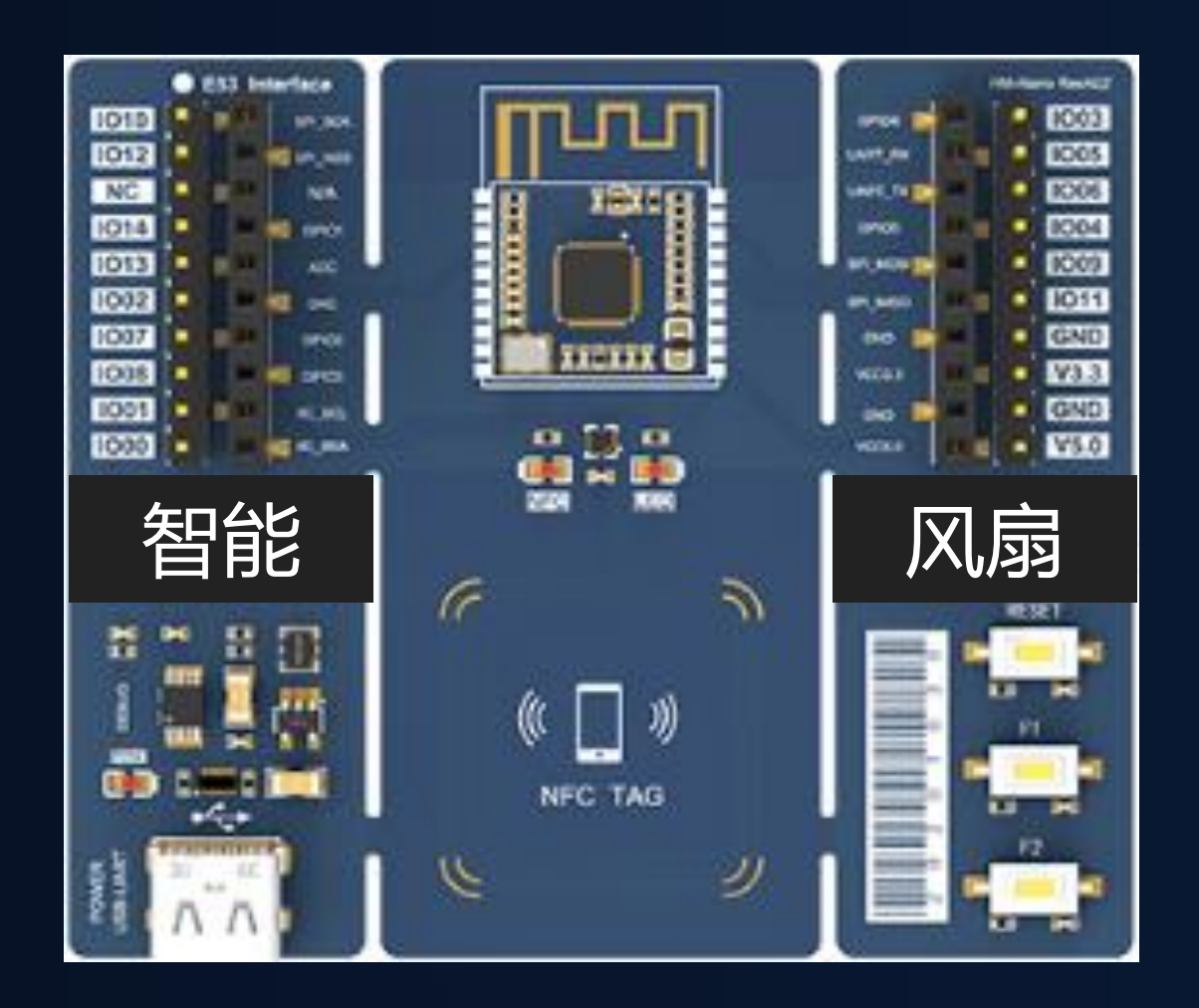

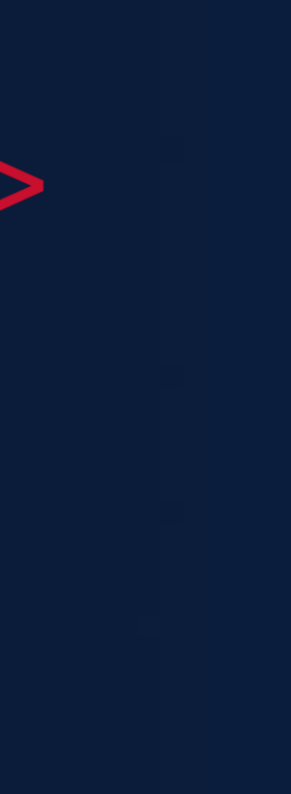

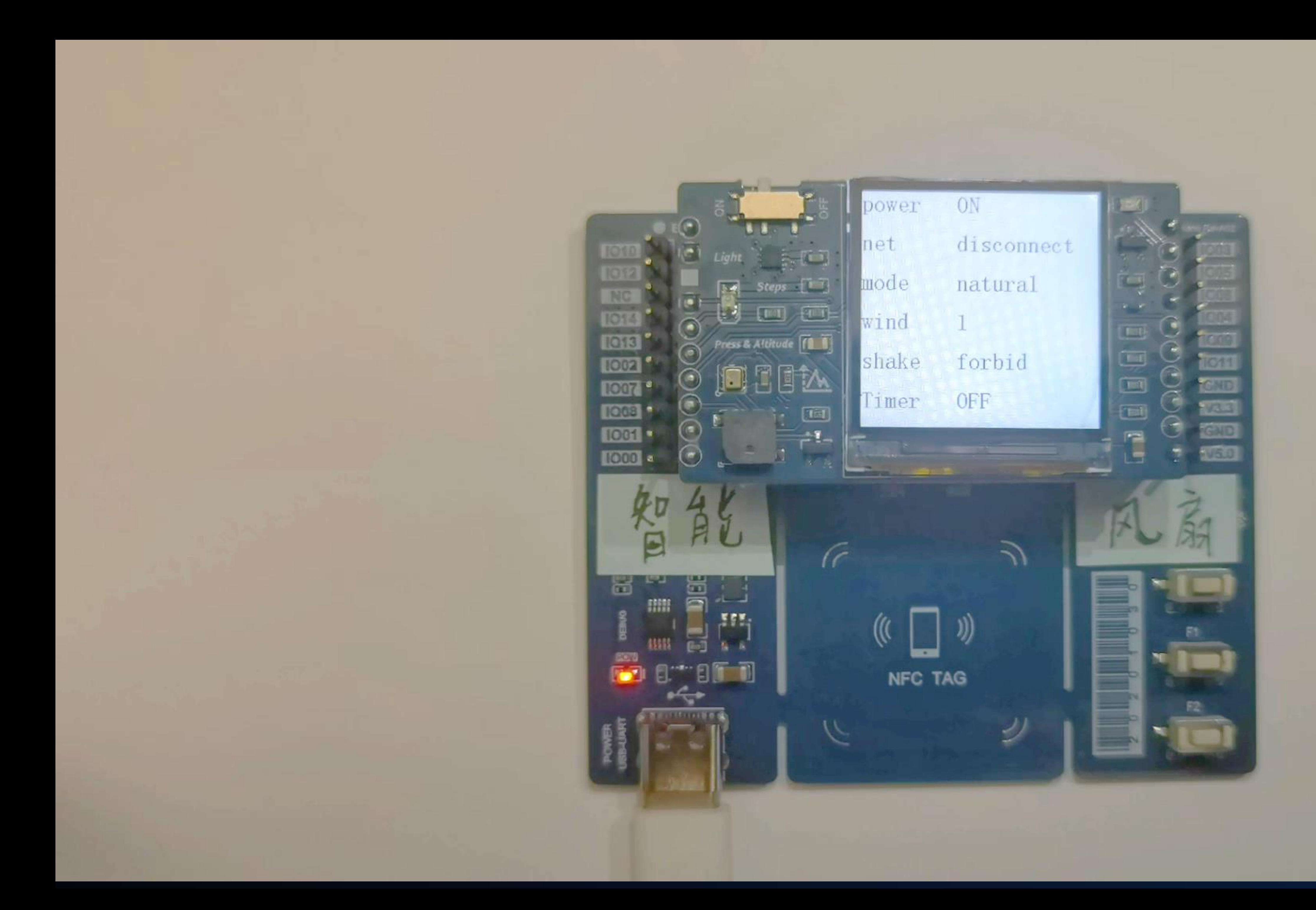

## 美的碰一碰场景实践

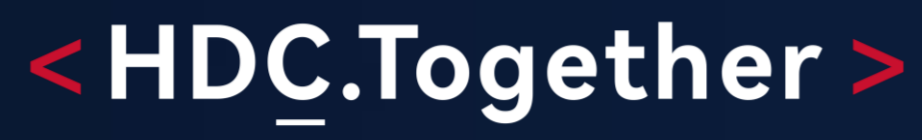

华 为 开 发 者 大 会 2 0 2 1

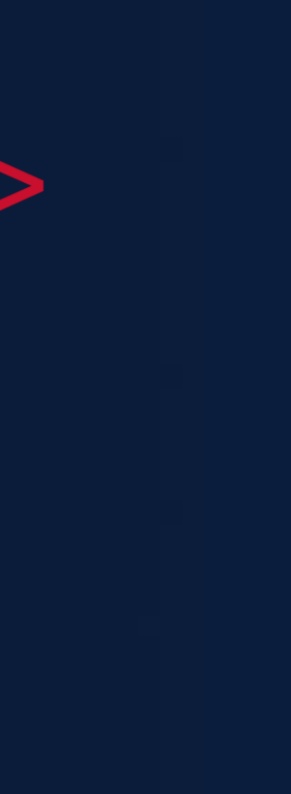

美的和华为深度合作,作为首批鸿蒙智联厂商,已经上架200+款鸿蒙智联产品 三大特色:

1.即碰即用免预安装

2. 支持3种配网方式, 极速配网, 自动获取配网WiFi 3.服务直达,手机碰一碰,即可享受清洗、维修、采购耗材等一键直达原厂服务

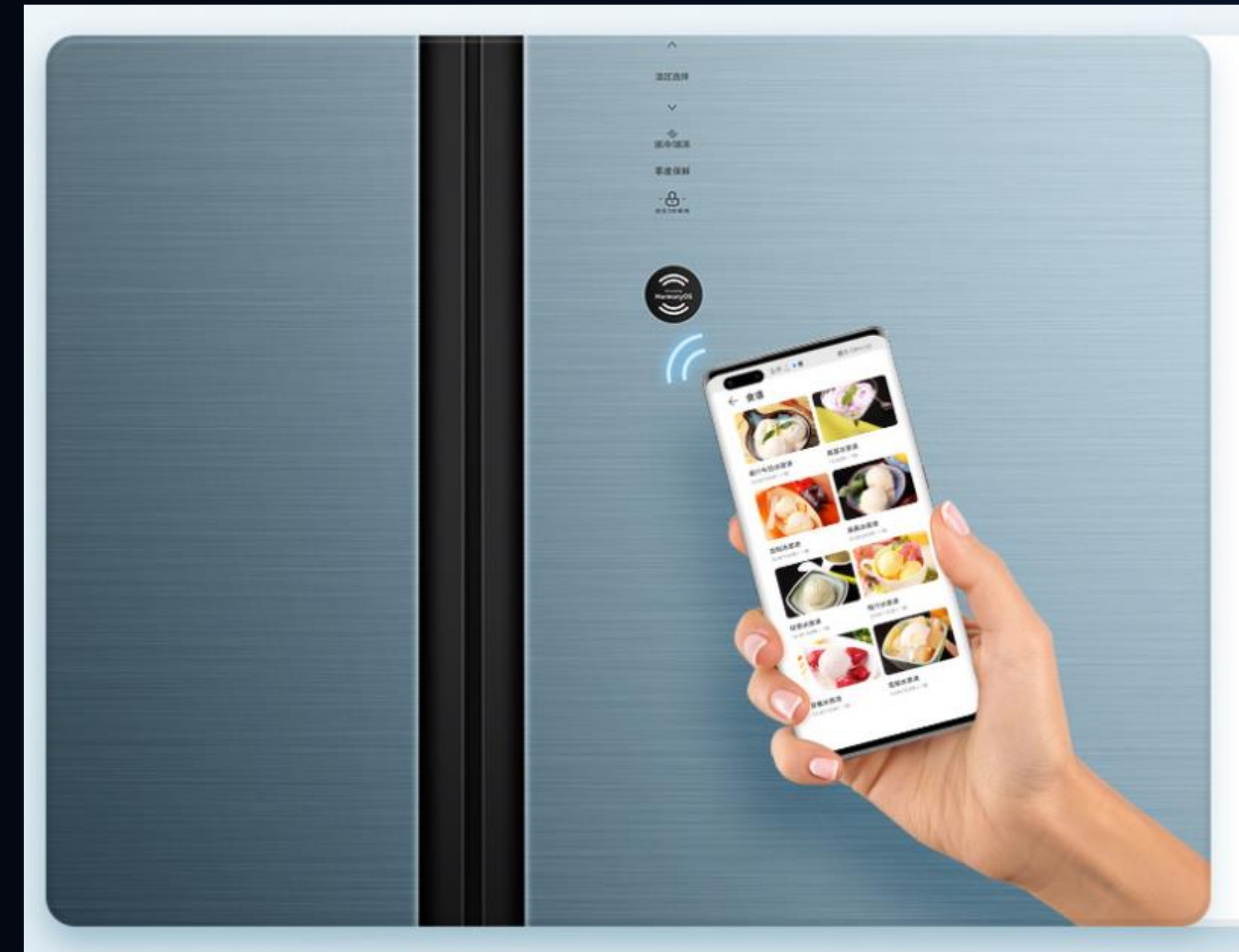

美的美居Lite简介

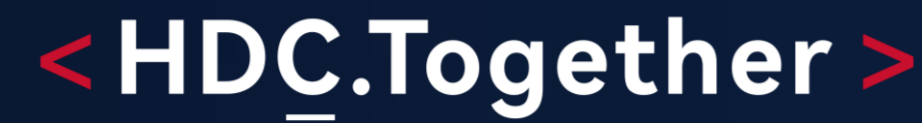

大 会 2 0 2 1

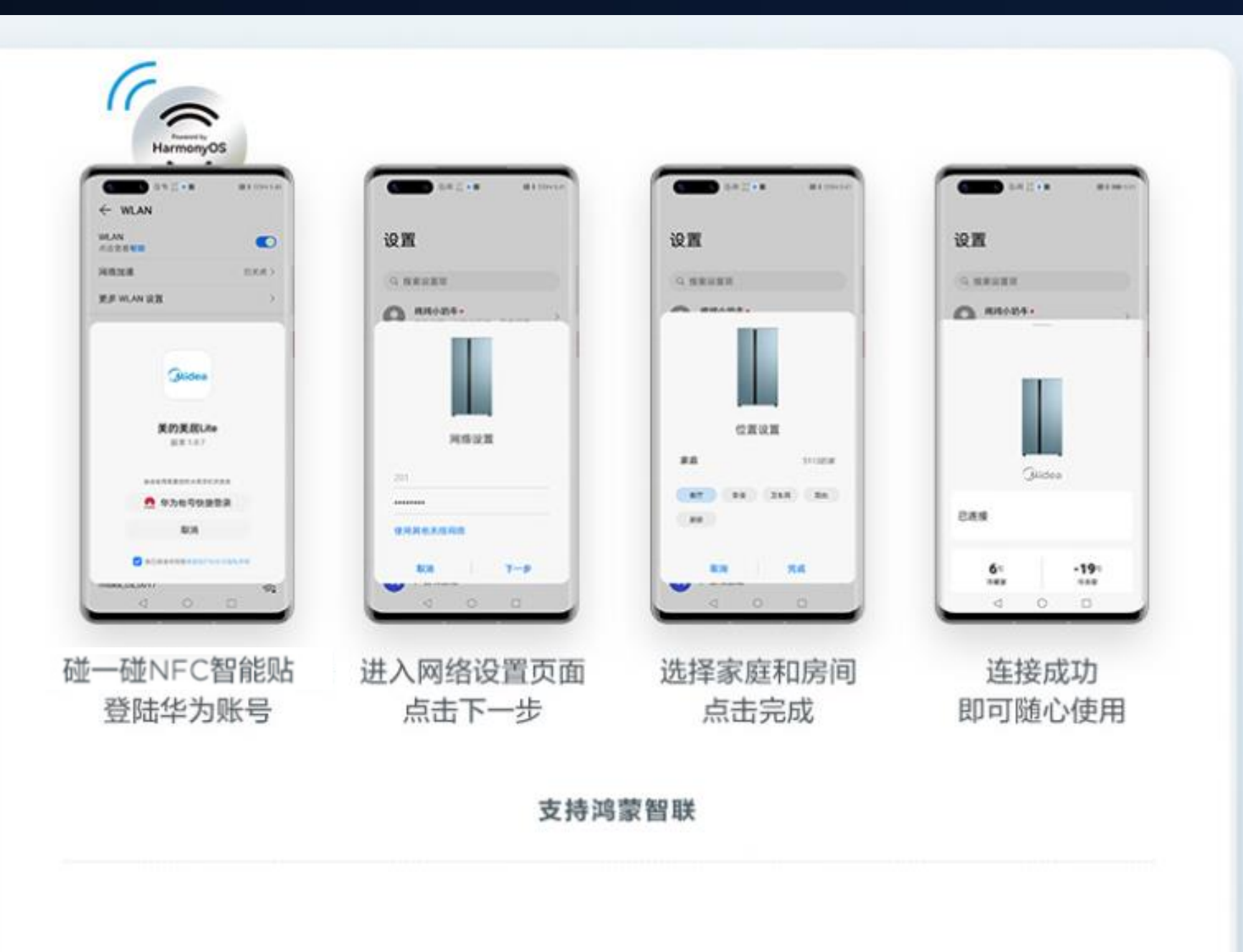

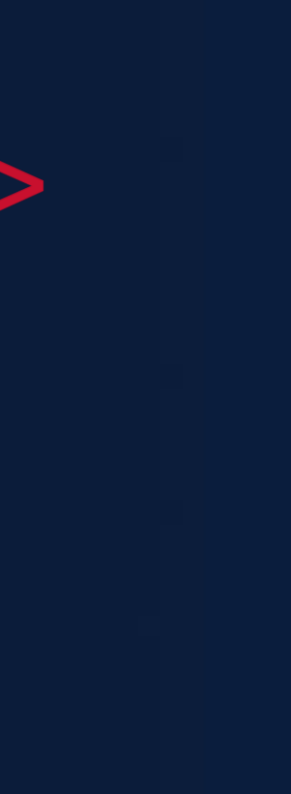

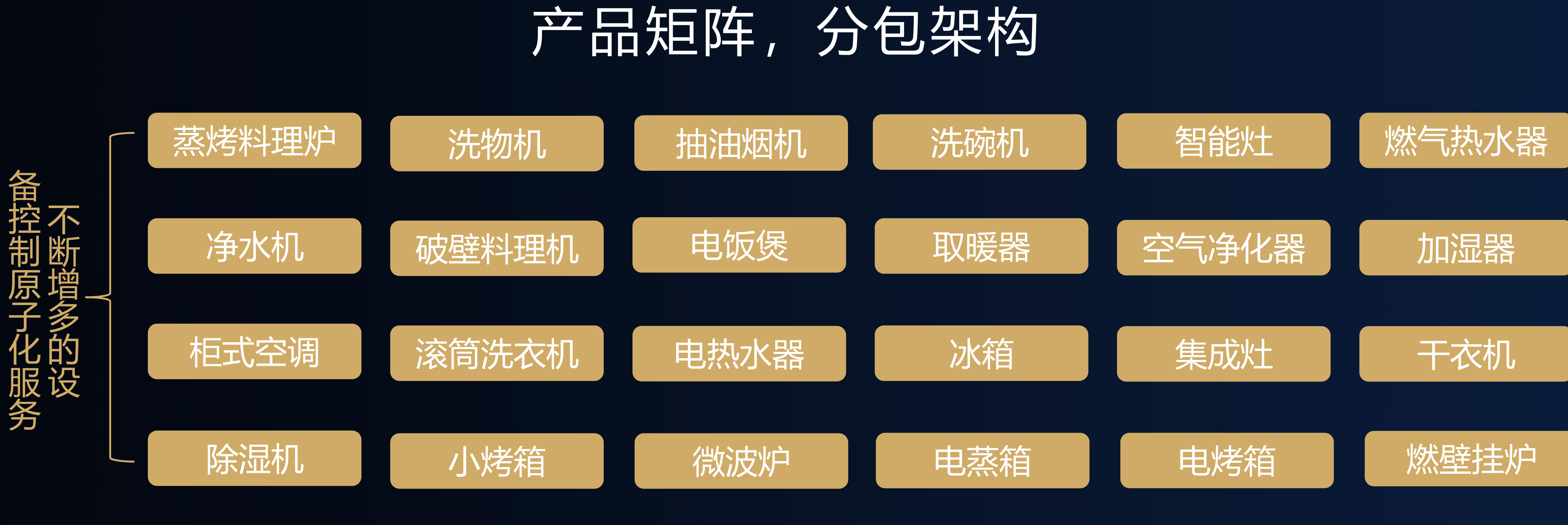

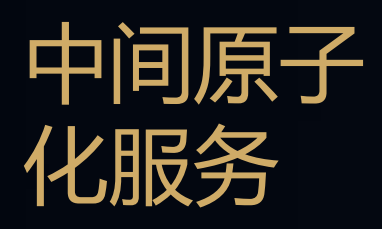

中间原子化服务-账号授权、配网

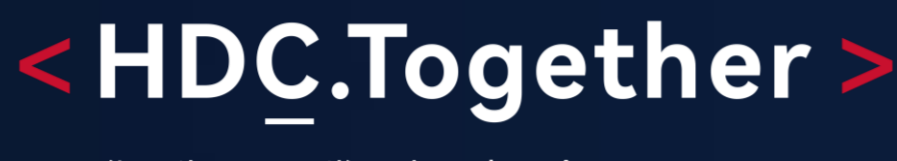

华 为 开 发 者 大 会 2 0 2 1

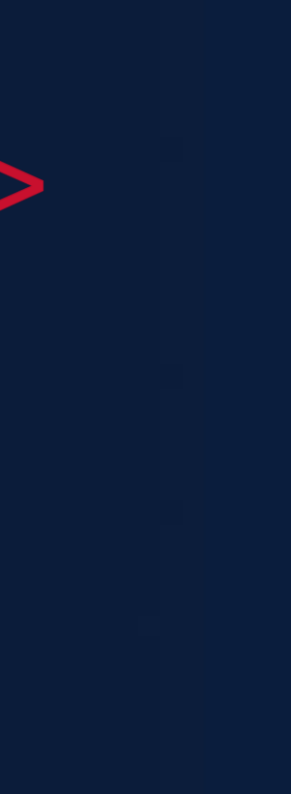

## FA开发和本地调试

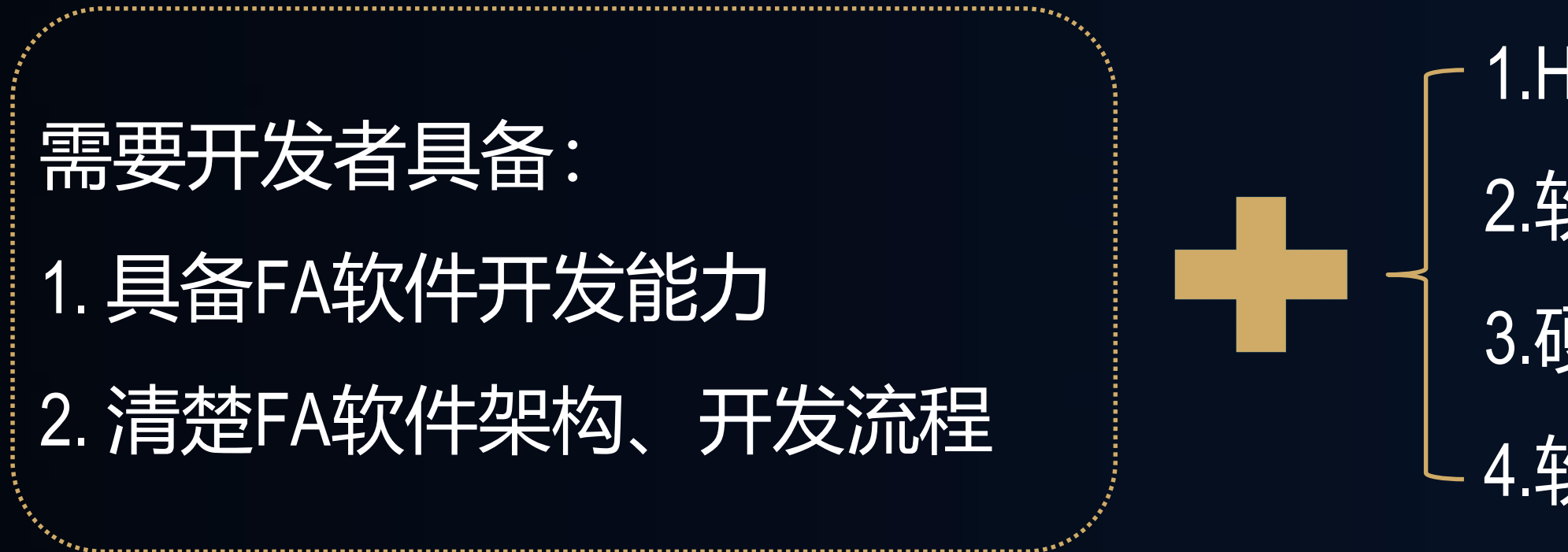

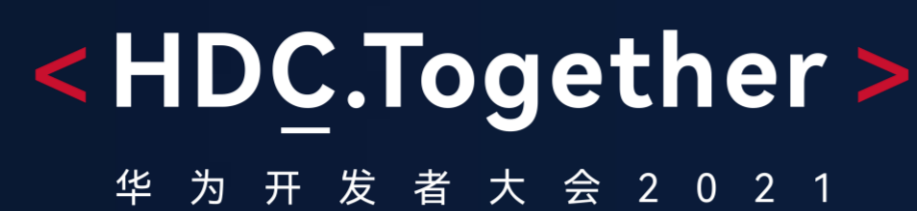

- 1.HarmonyOS手机 2.软件编译器ide 3.硬件设备
- 4.软件代码仓库

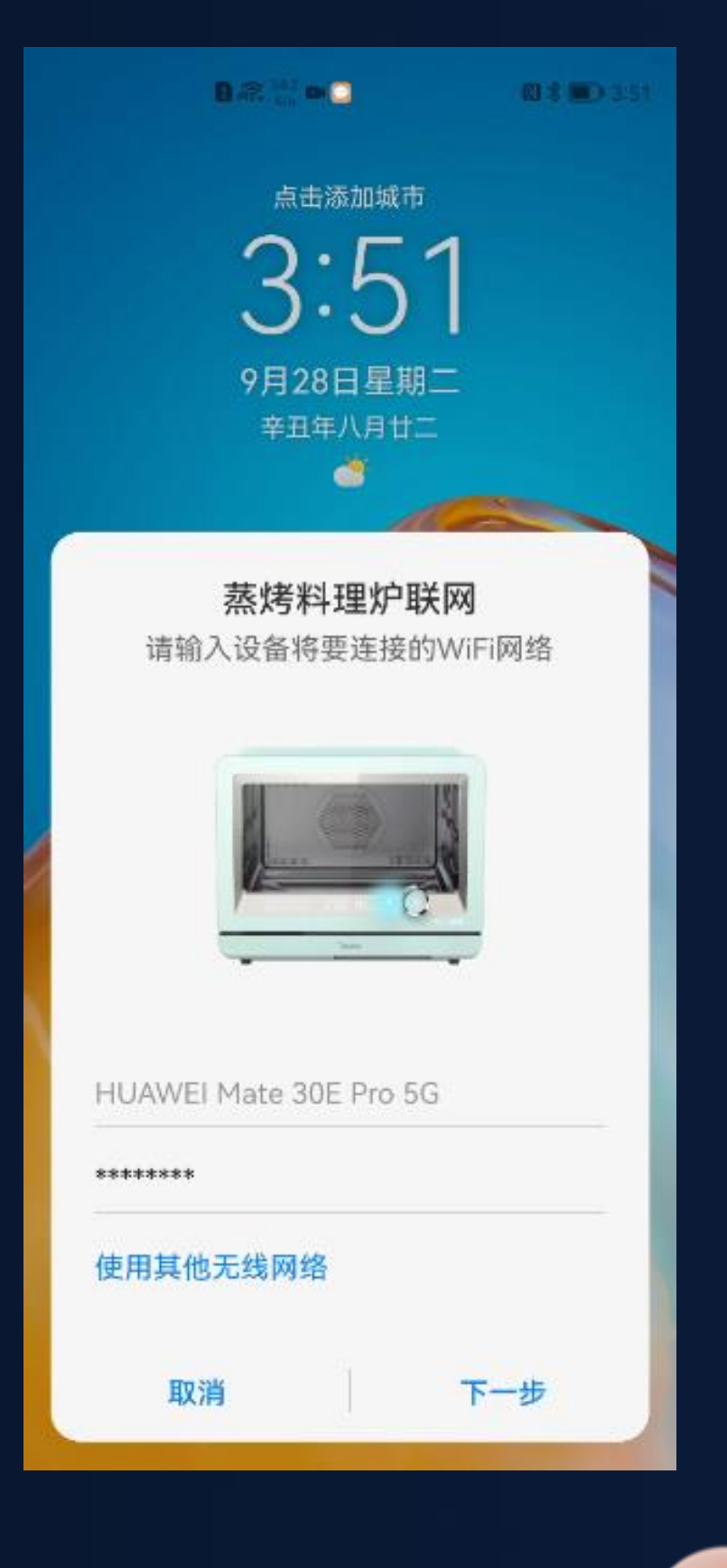

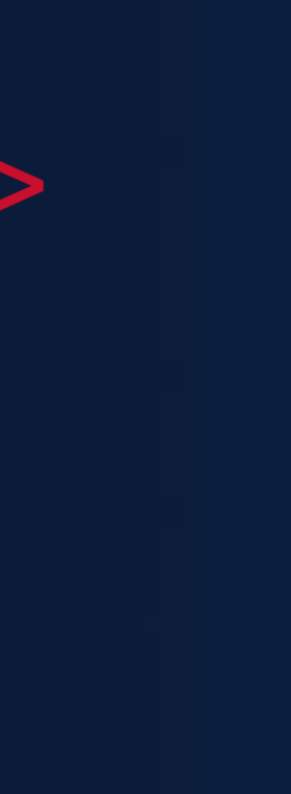

## 从研发到市场到售后的全过程

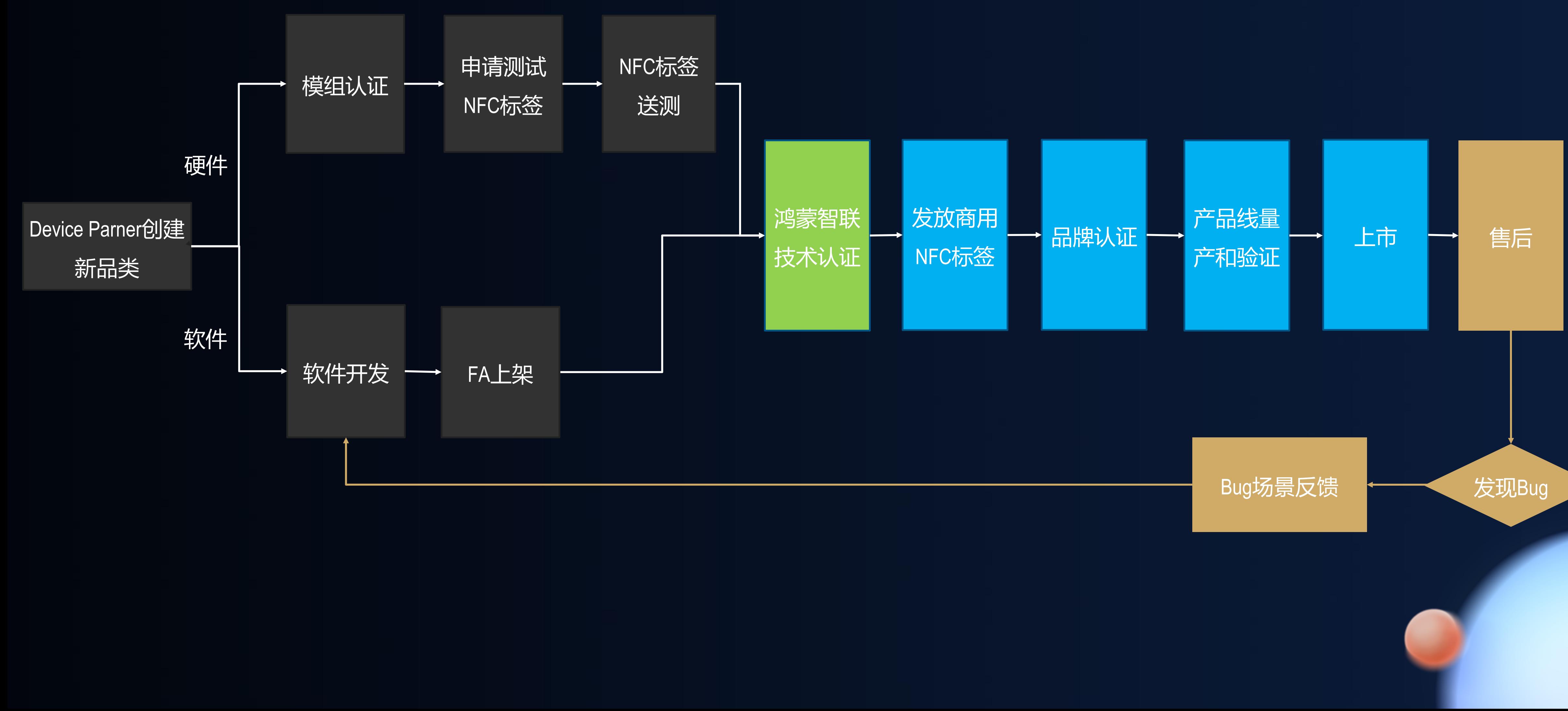

#### <HDC.Together>

华 为 开 发 者 大 会 2 0 2 1

![](_page_16_Picture_4.jpeg)

## 美的落地实践遇到的问题&经验

#### 1. 作为第一批接入厂商,对原子化服务的开发,编译、打包和上架流程不熟悉

#### HarmonyOS开发官网

![](_page_17_Picture_10.jpeg)

![](_page_17_Picture_11.jpeg)

原子化服务开发基础 DevEco Studio使用指南

![](_page_17_Figure_2.jpeg)

解决办法:

(1)申请专项技术培训; (2)刚开始资料还比较缺乏,后面主要在HarmonyOS官网查阅资料

![](_page_17_Picture_5.jpeg)

![](_page_18_Picture_0.jpeg)

#### 2. 开发配网控制功能本地开发调试只能打印日志,无法进行断点调试

![](_page_18_Figure_2.jpeg)

解决办法:手机通过IP地址接入IDE,只需关注碰一碰设备即可。

### 美的落地实践遇到的问题&经验

#### <HDC.Together> 会 2 0 2 1

![](_page_18_Picture_8.jpeg)

# 扫码参加1024程序员节

## **开发者训练营**

**Codelabs 挑战赛**

扫码了解1024更多信息 报名参加HarmonyOS开发者 创新大赛

![](_page_19_Picture_12.jpeg)

### **HarmonyOS技术征文**

**HarmonyOS开发者创新大赛**

![](_page_19_Picture_6.jpeg)

### <解锁HarmonyOS核心技能,赢取限量好礼>

![](_page_19_Picture_8.jpeg)

![](_page_19_Picture_10.jpeg)

![](_page_20_Picture_0.jpeg)

欢迎访问HarmonyOS开发者官网

![](_page_20_Picture_2.jpeg)

![](_page_20_Picture_3.jpeg)

华 为 开 发 者 大 会 2 0 2 1

![](_page_20_Picture_5.jpeg)

欢迎关注HarmonyOS开发者微信公众号

![](_page_20_Picture_7.jpeg)

![](_page_20_Picture_8.jpeg)

![](_page_20_Picture_15.jpeg)